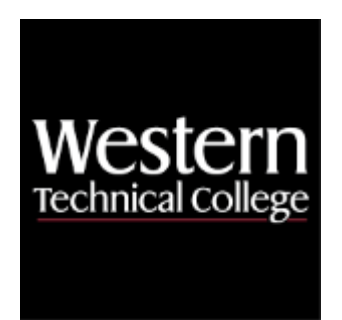

# **Western Technical College 10662153 Introduction to LabVIEW**

# **Course Outcome Summary**

# **Course Information**

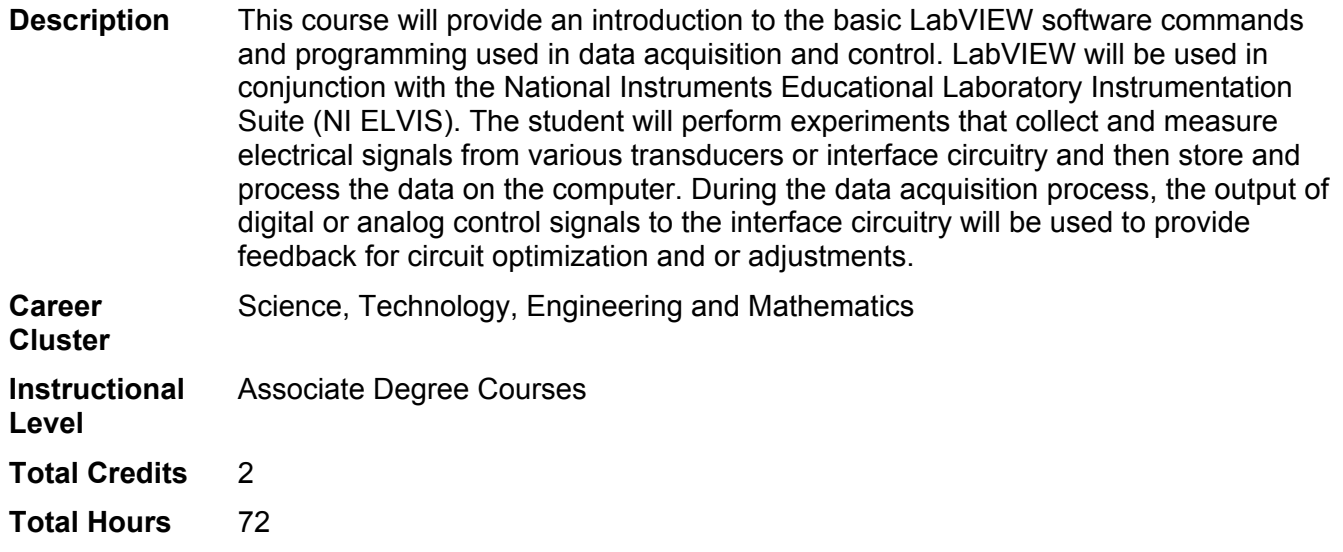

# **Textbooks**

*Learning with LabVIEW – with Access*. 2nd Edition. Copyright 2021. Bishop, Robert H. Publisher: Pearson. **ISBN-13:** 978-0-13-582575-4. Required.

# **Learner Supplies**

Safety glasses with side eye protection that meet Z87 OSHA guidelines. **Vendor:** Campus Shop. Required.

# **Program Outcomes**

- 1. Apply electronic theory to practice.
- 2. Operate test equipment.
- 3. Build electronic circuits and systems.
- 4. Evaluate the operation of electronic circuits or systems.
- 5. Communicate technical information.

6. Demonstrate effective programming skills.

# **Course Competencies**

# **1. Use basic front panel and block diagram panel features.**

# **Criteria**

#### *You will know you are successful when*

- 1.1. you create a functioning front panel.
- 1.2. you connect the front panel controls and indicators using a block diagram.
- 1.3. you use toolbars functions to enhance front panel and block diagram features.
- 1.4. you use online help effectively.
- 1.5. you use VI libraries to help create programs more efficiently.

#### **Learning Objectives**

- 1.a. Use front panel tool bar
- 1.b. Use block diagram tool bar
- 1.c. Use pull-down menus
- 1.d. Use VI libraries and online help

# **2. Create a virtual instrument.**

## **Criteria**

*You will know you are successful when*

- 2.1. you use indicators correctly.
- 
- 2.2. you use controls correctly.<br>2.3. vou correctly connect node 2.3. you correctly connect nodes and terminals on the block diagram.
- 2.4. you create a working virtual instrument.
- 2.5. you create a working VI using a sub VI.

#### **Learning Objectives**

- 2.a. Utilize numeric and boolean controls when creating VI's
- 2.b. Utilize appropriate indicators when creating VI's
- 2.c. Understand the notion of data flow programming
- 2.d. Practice editing VI's using the debugging tools

# **3. Use timing functions properly.**

**Criteria**

*You will know you are successful when*

- 3.1. you create a VI using the Wait ms function in a sequence structure.
- 3.2. you create a VI using the Tick Count ms function in a sequence structure.
- 3.3. you create a VI using the Time Delay Express VI.
- 3.4. you create a VI using the Elapsed Time Express VI.

## **Learning Objectives**

- 3.a. Incorporate the wait time delay in a VI
- 3.b. Incorporate the wait until next time delay in a VI

# **4. Create a virtual instrument using Shift Registers.**

#### **Criteria**

#### *You will know you are successful when*

- 4.1. you use shift registers to pass data stored from a previous iteration to the next.
- 4.2. you use shift registers to store data from the present iteration.
- 4.3. you correctly initialize the shift registers.

# **Learning Objectives**

- 4.a. Utilize Shift Registers to store data from previous iterations
- 4.b. Initialize a Shift Register

# **5. Create a virtual instrument using For and or While loops.**

**Criteria**

## *You will know you are successful when*

- 5.1. you use a For Loop to perform a fixed number of iterations.
- 5.2. you use a For Loop to perform a fixed number of iterations determined by user input.
- 5.3. you pass data from inside the For Loop to outside.
- 5.4. you implement a While Loop that continues until the user stops the process.
- 5.5. you pass data from inside the While Loop to the outside.
- 5.6. you implement a While Loop that terminates internally.

## **Learning Objectives**

- 5.a. Use a For loop to perform a fixed number of iterations
- 5.b. Use a For loop to perform a fixed number of iterations by user input
- 5.c. Use the iteration terminal in the For loop to display the present iteration
- 5.d. Pass parameters from inside to outside the For loop
- 5.e. Implement a While loop that continues until users stops iterations
- 5.f. Pass parameters from inside to outside the While loop
- 5.g. Implement a While loop the ends internally

# **6. Create a virtual instrument using Case and or Flat sequence structures.**

## **Criteria**

#### *You will know you are successful when*

- 6.1. you use a Boolean Case structure correctly.
- 6.2. you use a Numeric Case structure correctly.<br>6.3. vou pass data from outside of the Case into
- you pass data from outside of the Case into the Case.
- 6.4. you pass data from inside of the Case to the outside of Case.
- 6.5. you use the add and delete frames feature.
- 6.6. you pass data from outside of the Flat sequence structure into the Flat sequence structure.
- 6.7. you pass data from inside of the Flat sequence structure to outside of the Flat sequence structure.
- 6.8. you differentiate between when to use a Stacked or a Flat sequence structure.

# **Learning Objectives**

- 6.a. Use Boolean and Numeric Case structures
- 6.b. Use add Case after or add Case before feature
- 6.c. Use add and delete frames feature
- 6.d. Use Flat sequences structures
- 6.e. Use Stacked sequence structures

# **7. Create a virtual instrument using the formula node.**

# **Criteria**

#### *You will know you are successful when*

- 7.1. you use a formula node to solve an algebraic expression .
- 7.2. you use a formula node to solve a logarithmic expression.
- 7.3. you use a formula node to solve a conditional expression.

# **Learning Objectives**

- 7.a. Use the formula node to program an algebraic expression
- 7.b. Use the formula node to program a logarithmic expression
- 7.c. Use the formula node to program a conditional expression

# **8. Create a virtual instrument using Cluster and or Arrays.**

# **Criteria**

#### *You will know you are successful when*

- 8.1. you implement a For Loop Array
- 8.2. you implement a While Loop Array.
- 8.3. you create a one-dimensional array.
- 8.4. you create a multi-dimensional array.
- 8.5. you create a VI the uses a Cluster of controls and indicators.
- 8.6. you use the bundle and unbundle function to simplify VI construction.

**Learning Objectives**

- 8.a. Implement arrays using a For Loop
- 8.b. Implement arrays using a While Loop
- 8.c. Create a one-dimensional array
- 8.d. Create a multi-dimensional array
- 8.e. Create a cluster of indicators and controls
- 8.f. Use the bundle function to group items in a cluster
- 8.g. Use the unbundle function to ungroup items in a cluster

# **9. Construct charts and graphs.**

#### **Criteria**

#### *You will know you are successful when*

- 9.1. you create a VI that uses a single-plot chart.
- 9.2. you create a VI that uses a multi-plot chart.
- 9.3. you determine the correct application of either a chart or graph.
- 9.4. you create a VI that uses a single-plot graph.
- 9.5. you create a VI that uses a multi-plot graph.
- 9.6. you customize graphs or charts for a specific application.

## **Learning Objectives**

- 9.a. Construct a VI that uses a single-plot chart
- 9.b. Construct a VI that uses a Multi-plot chart
- 9.c. Differentiate between charts and graphs
- 9.d. Construct a VI that uses a single-plot graph
- 9.e. Construct a VI that uses a Multi-plot graph
- 9.f. Use the editing features to enhance the appearance of charts and graphs

# **10. Create a basic data acquisition and control program and system.**

#### **Criteria**

#### *You will know you are successful when*

- 10.1. you identify the DAQ device, the sensors, the transducers, the signal conditioner and the software of a DAQ system.
- 10.2. you state the five types of signal that can be found in a DAQ system.
- 10.3. you list six types of transducers and the conditioning need for each.
- 10.4. you create a program that inputs an analog signal.
- 10.5. you create a program that outputs an analog signal.
- 10.6. you create a program the inputs a digital signal.
- 10.7. you create a program that outputs a digital signal.
- 10.8. you implement a basic data acquisition and control system using DAQmx.

# **Learning Objectives**

- 10.a. Identify the components that make up a DAQ system
- 10.b. Identify the types of signals that are input or output from a DAQ system
- 10.c. List common transducers used in data acquisition systems
- 10.d. List common types of signal conditioning needed for each type of transducer
- 10.e. Develop a program that inputs and outputs an analog signal
- 10.f. Develop a program that inputs and outputs a digital signal
- 10.g. Implement a basic data acquisition and control system using DAQmx

# **11. Solve linear systems of equations using LabVIEW.**

#### **Criteria**

#### *You will know you are successful when*

- 11.1. you create a 2 X 2 matrix.
- 11.2. you create a 3 X 3 matrix.
- 11.3. you solve a 2 X 2 system of equations.
- 11.4. you solve a 3 X 3 system of equations.
- 11.5. you use the linear system VI's to correctly solve the system of equations.

**Learning Objectives**

- 11.a. Use real matrix control
- 11.b. Use complex matrix control
- 11.c. Use matrices to solve systems of linear equations
- 11.d. Use linear system VI's

# **12. Integrate Multisim data into LabVIEW.**

## **Criteria**

*You will know you are successful when*

- 12.1. you create a Multisim circuit file and saves it as a LabVIEW measurement file.<br>12.2. you wire the circuit on the ELVIS proto board.
- 12.2. you wire the circuit on the ELVIS proto board.<br>12.3. vou create a LabVIEW program that will read t
- 12.3. you create a LabVIEW program that will read the circuit data from the ELVIS board.
- 12.4. you perform circuit optimization based on the comparison of the actual data and the simulated data.<br>12.5. you formulate conclusions based on the comparison of the actual data and the simulated data.
- 12.5. you formulate conclusions based on the comparison of the actual data and the simulated data.

#### **Learning Objectives**

- 12.a. Use Multisim to create simulated circuit data
- 12.b. Use the ELVIS proto board to create the actual circuit
- 12.c. Use the read measurement file express VI to compare the real with the simulated data